# INed Quick Reference

**Programming Family** 

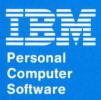

# IBM RT PC INed Quick Reference

## INed key commands

This table is an alphabetical list of each editor key command. Each column following the command name contains the following:

- Column two—The action that occurs when you press the key command.
- Column three—The action that occurs when you press the ENTER command followed by the key command.
- Column four—The action that occurs when you type an argument in the ENTER box and press the command. The argument you type in the ENTER box is represented by an X.
- Column five-The action of pressing ENTER followed by a motion command, followed by the command. The motion commands include most of the commands in the chapters on moving the cursor and scrolling text.
- Column six—The chapter of the INed book where more detailed information may be found.

| Command<br>Name      | Action of:<br>Command                                                            | Action of:<br>ENTER,<br>Command                                              | Action of:<br>ENTER, X,<br>Command                      | Action of:<br>ENTER, motion,<br>Command | Chapter |
|----------------------|----------------------------------------------------------------------------------|------------------------------------------------------------------------------|---------------------------------------------------------|-----------------------------------------|---------|
| BACKSPACE            | Move the cursor backwards, deleting one character at a time.                     | No effect.                                                                   | Delete the last character of <i>X</i> in the ENTER box. | Error message.                          | 5       |
| BEGIN<br>LINE        | Move the cursor to<br>the first nonblank<br>character in the<br>current line.    | Start Box/Line Mark from the cursor position to the beginning of the line.   | Error message.                                          | Continue to<br>Box/Line Mark text.      | 3       |
| BOX MARK             | Start to mark a box of text.                                                     | Error message.                                                               | Error message.                                          | Error message.                          | 6       |
| BREAK                | Stop the current search or filter.                                               | No effect.                                                                   | No effect.                                              | No effect.                              | 10      |
| CANCEL               | Remove an error<br>message or remove<br>a pop-up box from<br>the current window. | Remove the ENTER box.                                                        | Remove the ENTER box and $X$ value.                     | Cancel the Box/Line<br>Mark.            | 1       |
| CENTER               | Center current line between margins.                                             | Error message.                                                               | Center X number of lines between margins.               | Center all of the defined lines.        | 7       |
| Cursor keys  ↑ ↓ ← → | Move the cursor in the direction of the arrow.                                   | Start Box/Line<br>Mark.                                                      | Error message.                                          | Continue to<br>Box/Line Mark text.      | 3       |
| DELETE<br>CHAR       | Delete one character at a time.                                                  | Delete the remainder of the current line, starting with the cursor position. | Error message.                                          | Error message.                          | 5       |

| Command<br>Name | Action of:<br>Command                                                                                                    | Action of:<br>ENTER,<br>Command                                                                                                    | Action of:<br>ENTER, X,<br>Command                                                          | Action of:<br>ENTER, motion,<br>Command | Chapter |
|-----------------|----------------------------------------------------------------------------------------------------|----------------------------------------------------------------------------------------------------|---------------------------------------------------------------------------------------------|-----------------------------------------|---------|
| DELETE<br>LINE  | Delete the current line. (You can restore the deleted line with the RESTORE command.)                                          | Delete the remainder of the current line, starting with the cursor position.  Move text from the next line to replace the deleted text (join lines). | Delete X number of lines starting with the current line.                                    | Delete all of the defined text.         | 5       |
| DO              | Rerun the last filter command.                                                                                                 | Display the last filter command.                                                                                                    | Run the filter command X.                                                                   | Error message.                          | 10      |
| END LINE        | Move the cursor to<br>the space following<br>the last character in<br>the current line.                                        | Start Box/Line Mark from the cursor position to the end of the line.                                                                                 | Error message.                                                                              | Continue to<br>Box/Line Mark text.      | 3       |
| ENTER           | Create an ENTER box to enter arguments for editor commands, or change the function of a command.                               | Remove ENTER box.                                                                                                    | Remove ENTER box.                                                                           | Remove ENTER box.                       | 1       |
| EXECUTE         | Select an item from<br>a menu or answer a<br>question in the<br>affirmative.                                                   | No effect.                                                                                                    | No effect.                                                                                  | Error message.                          | 2       |
| EXIT            | Save all file<br>changes and exit<br>the editor.                                                                               | Error message.                                                                                                    | If X equals q, discard all ASCII file changes, restore original files, and exit the editor. | Error message.                          | 2       |
| FONT            | Exchange current font with alternate font. Initially the current font is Roman and the alternate font is continuous underline. | Set current font as<br>alternate font. Set<br>Roman as current<br>font.                                                                              | Exchange font X with the current font (where X is c, w, g, r, or?).                         | Error message.                          | 5       |
| FORMAT          | Format the current paragraph between margins.                                                                                  | Error message.                                                                                                    | Error message.                                                                              | Error message.                          | 7       |
| GO TO           | Scroll to the first line of the file. If the cursor is on the first line, move to the last line of the file.                   | Scroll to the last<br>line in the file and<br>make the last line<br>the center line in<br>the window.                                                | Scroll to line X and make line X the center line in the window.                             | Error message.                          | 4       |
| HELP            | Display the Help<br>Menu or a help<br>message.                                                                                 | Explain the Enter key.                                                                                                    | Explain the Enter key.                                                                      | Explain Box/Line<br>Mark.               | 9       |

| Command<br>Name              | Action of:<br>Command                                       | Action of:<br>ENTER,<br>Command                                                                             | Action of:<br>ENTER, X,<br>Command                                         | Action of:<br>ENTER, motion,<br>Command                                                                                     | Chapter |
|------------------------------|-------------------------------------------------------------|----------------------------------------------------------------------------------------------------|----------------------------------------------------------------------------|----------------------------------------------------------------------------------------------------|---------|
| НОМЕ                         | Move the cursor to the top left postition in the window.    | Start Box/Line Mark from the cursor position to the top of the current window.                              | Error message.                                                             | Box/Line Mark<br>from the cursor<br>position to the top<br>of the window.                                                   | 3       |
| INSERT<br>LINE               | Insert a blank line<br>above the current<br>line.           | Move the remainder of the current line, starting with the cursor position, to a new next line (split text). | Insert X number of blank lines above the current line.                     | Insert blank lines or<br>rectangle in the<br>area defined by the<br>cursor.                                                 | 5       |
| INSERT<br>MODE               | Alternate between insert and overwrite mode.                | Alternate between insert and overwrite mode.                                                                | Alternate between insert and overwrite mode.                               | Error message.                                                                                                    | 5       |
| LAST ARG                     | Repeat the last argument typed in an ENTER box.             | Repeat the last argument typed in an ENTER box.                                                             | Repeat the last argument typed in an ENTER box.                            | Error message.                                                                                                    | 5       |
| LEFT                         | Scroll left one-third<br>of the window<br>width.            | Scroll left so that<br>the cursor is in the<br>leftmost column of<br>the window.                            | Scroll left X number of columns.                                           | Continue to<br>Box/Line Mark text.                                                                                          | 4       |
| LINES UP<br>or LINES<br>DOWN | Scroll up or down<br>one-third page.                        | Scroll so the cursor line is on the first or last line of the window.                                       | Scroll up or down X number of lines.                                       | Continue to<br>Box/Line Mark text.                                                                                          | 4       |
| LOCAL<br>MENU                | Display the Local<br>Menu.                                  | Error message.                                                                                              | Error message.                                                             | Error message.                                                                                                    | 9       |
| MARGIN                       | Reset left margin at cursor column.                         | Reset right margin at cursor column.                                                                        | Error message.                                                             | Set the left margin<br>at the beginning<br>cursor position and<br>set the right margin<br>at the ending cursor<br>position. | 7       |
| MENU                         | Display the New<br>Task Menu.                               | Display the New<br>Task Menu.                                                                               | Where X equals an AIX command, display the results in a box (if possible). | Error message.                                                                                                    | 10      |
| NEXT                         | Display the next menu option without returning to the menu. | Error message.                                                                                              | Display item number X. (The first item in a list is 0.)                    | Error message.                                                                                                    | 10      |
| NEXT<br>WINDOW               | Move the cursor to the next window.                         | Move the cursor to the previous window.                                                                     | Error message.                                                             | Error message.                                                                                                    | 8       |
| PAGE UP<br>or PAGE<br>DOWN   | Scroll up or down one page.                                 | Start Box/Line<br>Mark.                                                                                     | Scroll up or down X number of pages.                                       | Continue to<br>Box/Line Mark text.                                                                                          | 4       |

| Command<br>Name | Action of:<br>Command                                                                                            | Action of:<br>ENTER,<br>Command                                                                                            | Action of:<br>ENTER, X,<br>Command                                                                            | Action of:<br>ENTER, motion,<br>Command                                        | Chapter |
|-----------------|----------------------------------------------------------------------------------------------------|----------------------------------------------------------------------------------------------------|----------------------------------------------------------------------------------------------------|--------------------------------------------------------------------------------|---------|
| PICK COPY       | Pick up a copy of<br>the current line or<br>marked text and<br>place it in the pick<br>up buffer.                | Error message.                                                                                                    | Pick up a copy of X number of lines and place them in the pick up buffer.                                     | Pick up a copy of<br>the marked text and<br>place it in the pick<br>up buffer. | 6       |
| PICK UP         | Pick up the current<br>line or marked text<br>and place it in the<br>pick up buffer.                             | Pick up the remainder of the current line, starting with the cursor position and place it in the pick up buffer.           | Pick up X number of lines and place them in the pick up buffer.                                               | Pick up the marked<br>text up and place it<br>in the pick up<br>buffer.        | 6       |
| PREVIOUS        | Display the previous menu option without returning to the menu.                                                  | Error message.                                                                                                    | Display menu item number X. (The first item in a list is 0.)                                                  | Error message.                                                                 | 10      |
| PRINT           | Display the Print<br>Menu.                                                                                       | Error message.                                                                                                    | Error message.                                                                                                | Error message.                                                                 | 2       |
| PUT COPY        | Put a copy of the latest text in the pick up buffer down at the cursor position.                                 | Error message.                                                                                                    | Place X number of copies of the pick up buffer contents at the cursor position.                               | Error message.                                                                 | 6       |
| PUT DOWN        | Put the latest text<br>in the pick up buffer<br>down at the cursor<br>position and delete<br>it from the buffer. | Error message.                                                                                                    | Place X number of copies of the pick up buffer contents at the cursor position and delete from the buffer.    | Error message.                                                                 | 6       |
| QUIT            | Cancel the editor program. (The editor attempts to save the files.)                                              | Cancel the editor<br>program. (The<br>editor attempts to<br>save the files.)                                               | Cancel the editor program. (The editor attempts to save the files.)                                           | Cancel the editor program. (The editor attempts to save the files.)            | 2       |
| QUOTE           | Insert a special character                                                                                       | Error message.                                                                                                    | Error message.                                                                                                | Error message.                                                                 | 7       |
| REFRESH         | Clear and redraw<br>the screen.                                                                                  | Clear and redraw the screen.                                                                                               | Clear and redraw<br>the screen.                                                                               | Clear and redraw the screen.                                                   | 1       |
| REPLACE         | Replace search<br>string with replace<br>string.                                                                 | Set the replacement<br>text to null and if<br>the cursor is at the<br>beginning of the<br>search text, delete<br>the text. | Replace the search text with the text string <i>X</i> (if the cursor is at the beginning of the search text). | Error message.                                                                 | 5       |
| RESTORE         | Restore the last<br>deleted line or block<br>of text.                                                            | Error message.                                                                                                    | Place X copies of<br>the last deleted text<br>at the cursor<br>position.                                      | Error message.                                                                 | 5       |

| Command<br>Name                   | Action of:<br>Command                                                      | Action of:<br>ENTER,<br>Command                                                                | Action of:<br>ENTER, X,<br>Command                            | Action of:<br>ENTER, motion,<br>Command | Chapter |
|-----------------------------------|----------------------------------------------------------------------------|------------------------------------------------------------------------------------------------|---------------------------------------------------------------|-----------------------------------------|---------|
| RETURN                            | Move the cursor to<br>the first nonblank<br>character on the<br>next line. | Start Box/Line Mark from the cursor position to the first nonblank character on the next line. | Error message.                                                | Continue to<br>Box/Line Mark text.      | 3       |
| RIGHT                             | Scroll right<br>one-third of the<br>window width.                          | Scroll right so that<br>the the cursor is in<br>the rightmost<br>column of the<br>window.      | Scroll right X number of columns.                             | Continue to<br>Box/Line Mark text.      | 4       |
| SAVE                              | Store the changes made to the current file.                                | Store the changes made to the current file.                                                    | Store a copy of the current file in the file name X.          | Error message.                          | 2       |
| SEARCH<br>UP or<br>SEARCH<br>DOWN | Search up or down for the current character string.                        | Search up or down for the character string identified by the cursor.                           | Search up or down for the character string X.                 | Error message.                          | 4       |
| SET TAB                           | Set a tab stop at cursor column.                                           | Remove the tab stop at the cursor column.                                                      | Error message.                                                | Error message.                          | 7       |
| TAB                               | Move the cursor to the next tab position.                                  | Start Box/Line Mark at cursor to the next tab position.                                        | Error message.                                                | Continue to<br>Box/Line Mark text.      | 3       |
| TEXT<br>MARK                      | Start to mark<br>strings of text.                                          | Error message.                                                                                 | Error message.                                                | Error message.                          | 6       |
| USE                               | Place the alternate file in current window.                                | Place the file<br>defined by the<br>cursor in the<br>current window                            | Place the file X in the current window.                       | Error message.                          | 8       |
| WINDOW                            | Create a new window containing the current file at the cursor position.    | Delete all windows,<br>except the current<br>window. (The<br>window containing<br>the cursor.) | Create a new window containing the file with the file name X. | Error message.                          | 8       |
| ZOOM IN                           | Display the selected menu option.                                          | Error message.                                                                                 | Error message.                                                | Error message.                          | 2       |
| ZOOM OUT                          | Return to the previous menu.                                               | Error message.                                                                                 | Error message.                                                | Error message.                          | 2       |
| (1) through (8)                   | Execute the (n)th option of the Local Menu (if valid).                     | Data dependant.                                                                                | Data dependant.                                               | Data dependant.                         | 9, 12   |

### INed commands

#### Command Action

Starts the editor program.

ffill Fast version of the fill command that does not use nroff.

Formats text by filling or justifying text to the right margin. This filter command can be run from the editor or at fformat

the system prompt (\$).

fill Fills text without destroying embedded nroff commands. The fill command is a filter command that can be run

from the editor or at the system prompt (\$).

fiust Fast version of the just command that does not use nroff.

ghost Reconstructs previous versions of INed structured files.

history Displays the history of INed structured files.

iust Fills and justifies text to an aligned right margin similar to the fill command. This filter command can be run from

the editor or at the system prompt (\$).

newfile Converts an ASCII text file to an INed structured file.

prtty Prints to the print port of the terminal.

readfile Displays the text of INed structured files.

rmhist Removes history from INed structured files.

rpl Replaces all occurrences of a specified string in a file. This filter command can be run from the editor or at the

system prompt (\$).

tdigest Digests the terms files.

versions Prints the modification dates of an INed structured file. © Copyright International Business Machines Corporation 1985, 1987 © Copyright INTERACTIVE Systems Corporation 1985, 1987

© IBM Corp. 1985,1987 All rights reserved.

International Business Machines Corporation Department 997, Building 998 11400 Burnet Rd. Austin, Texas 78758

Printed in the United States of America

SX23-0715-0

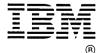